## **Návod na omlouvání absence v programu Bakaláři**

Od školního roku 2021/2022 **omlouvají** rodiče nezletilých žáků a zletilí žáci **absenci elektronicky** přes evidenční program Bakaláři. Absence se omluví pomocí webové nebo mobilní aplikace zasláním omluvenky přes systém **Komens**. Návod ukazuje, jak omluvit absenci přes webovou aplikaci, u mobilní aplikace je postup analogický.

1) Vyplňte přístupové údaje rodiče (nebo zletilého žáka) a přihlaste se do webové aplikace (přímo na adrese [ghb.bakalari.cz](https://ghb.bakalari.cz/login) nebo přes web školy [www.ghb.cz](http://www.ghb.cz/), ikona programu Bakaláři)

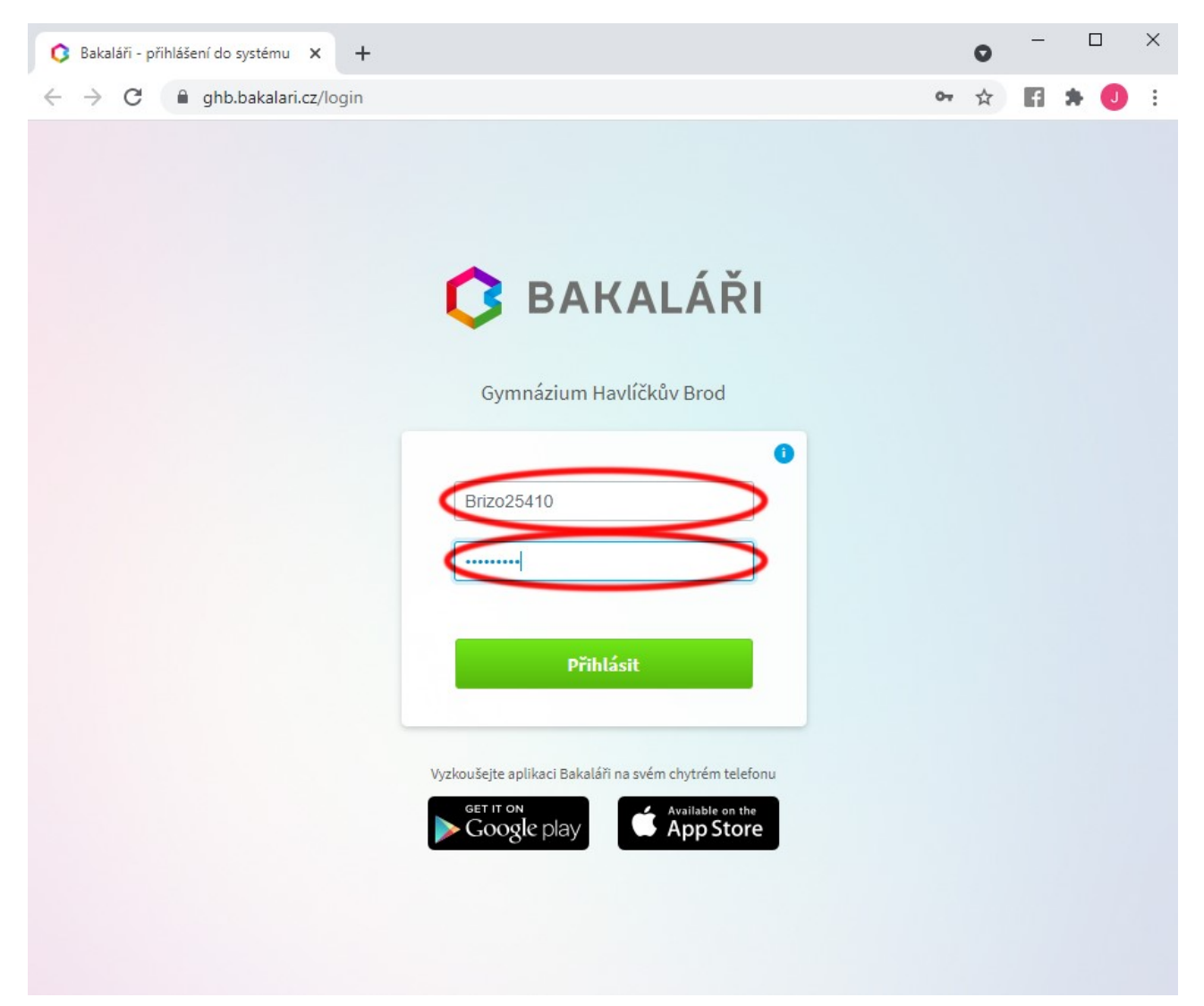

## 2) V menu vlevo zvolte **Komens** a poté **Poslat zprávu**. U zprávy rozklikněte typ zprávy a vyberte **Omluvení absence**.

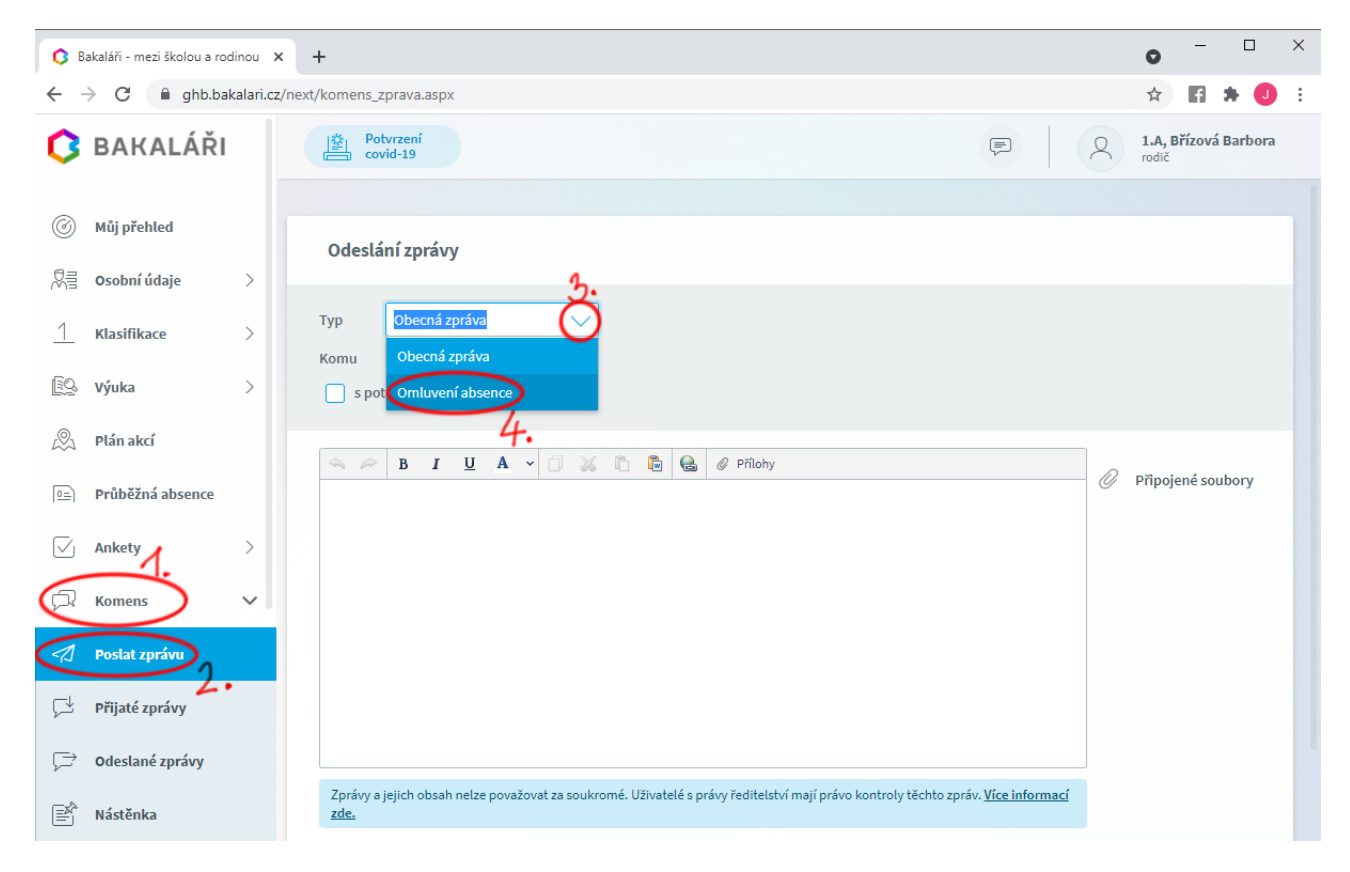

3) Pokud omlouváte celodenní absenci (např. týden trvající chřipku nebo celodenní návštěvu lékaře), zatrhněte volbu **Omluvit celý den**. Nastavte délku trvání absence pomocí políček **Od** a **Do**, napište důvod absence a tlačítkem **Odeslat** pošlete omluvenku.

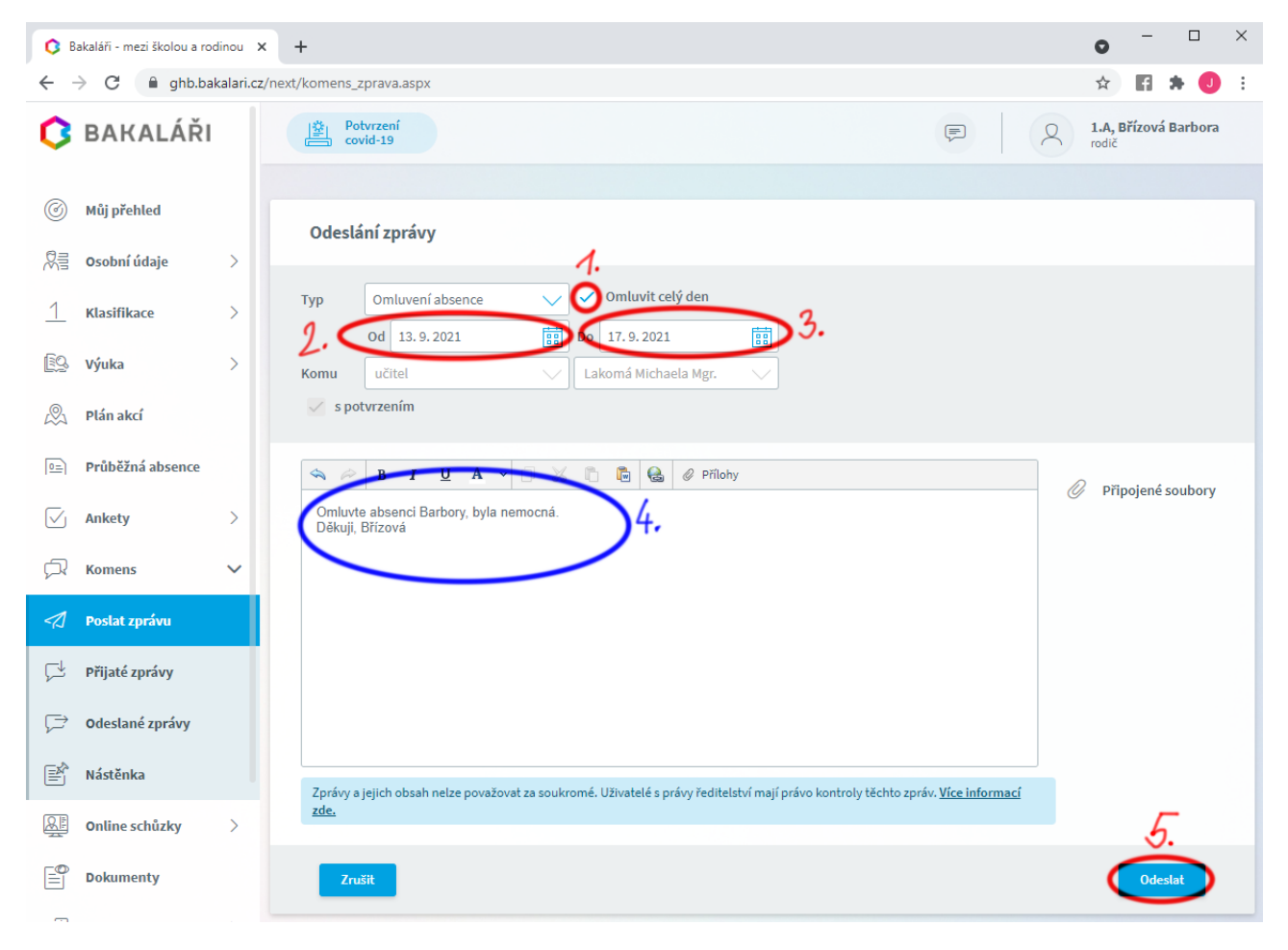

4) Pokud omlouváte pouze část dne, odškrtněte volbu **Omluvit celý den**. Trvání absence nastavte pomocí data a konkrétních vyučovacích hodin do políček **Od** a **Do**. Napište důvod absence a tlačítkem **Odeslat** pošlete omluvenku.

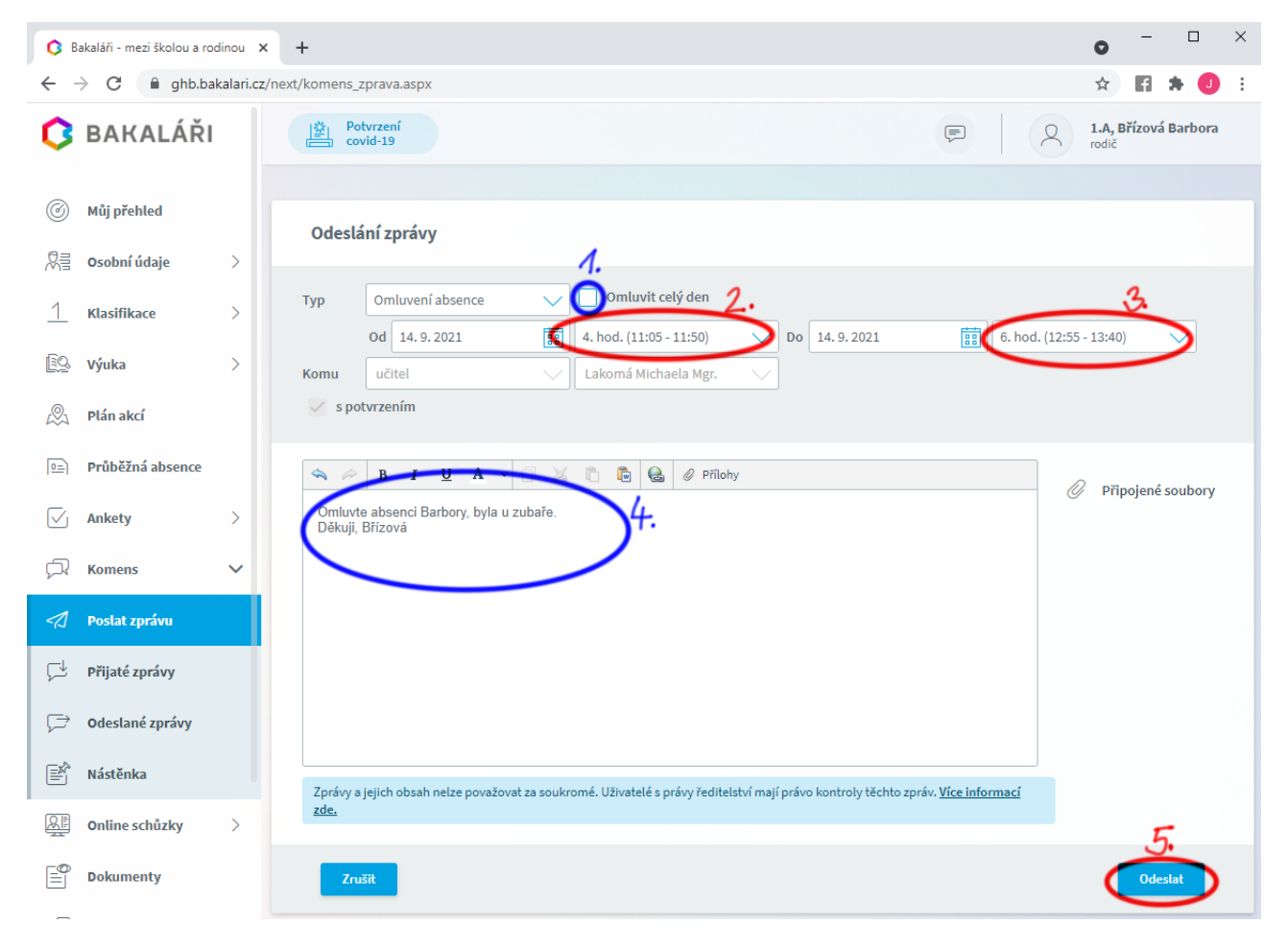